## **Removing License Statistics**

The information on this page refers to License Statistics versions prior to v6.17, which introduced new Linux installers. If you are running a previous version of License Statistics, see documentation for previous versions.

The procedure for removing License Statistics depends on your installation platform, as described below.

## **Removing License Statistics on Windows**

1. Run the License Statistics installer and use the Remove option, or use the Control Panel.

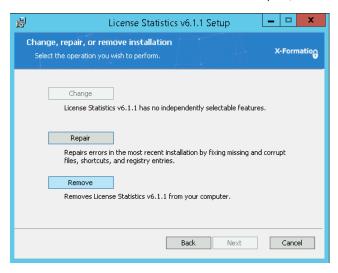

2. Remove the external database, if applicable.

## Removing License Statistics on Linux (prior to License Statistics v6.17)

To remove License Statistics for Linux installations prior to License Statistics v6.17:

- 1. Stop the xflicstat service.
- 2. Remove the current installation folder.
- 3. Remove the external database, if applicable.

## Removing License Statistics on Linux (v6.17 and newer)

For installations of License Statistics v6.17 and newer, see the page relevant to your platform:

- Linux installation using DEB installer, for Debian and Ubuntu distributions
- Linux installation using RPM installer, for RedHat Enterprises distributions
- Generic Linux installation for Linux distributions other than DEB or RPM, or for customized installation